# *Compaq StorageWorks*

### **Release Notes**

### **HSG80 Enterprise/Modular Storage RAID Array Fibre Channel Solution Software Version 8.6B for IBM AIX**

*These Release Notes contain last-minute and supplemental information about the HSG80 Enterprise/Modular Storage RAID Array Fibre Channel Solution Software Version 8.6B for IBM AIX.*

Be sure to read these Release Notes before installing your Enterprise/Modular Storage RAID Array. In the event of conflicting information between these Release Notes and other documents contained in this product release, the Release Note content takes precedence. Product documentation is periodically updated and available on the Compaq website:

<http://www.compaq.com/storage/index.html>

Seventh Edition (February 2002) Part Number: AA-RJ24G-TE **Compaq Computer Corporation** © 2002 Compaq Information Technologies Group, L.P.

Compaq, the Compaq logo, SANworks, StorageWorks, Tru64, and OpenVMS are trademarks of Compaq Information Technologies Group, L.P. in the U.S. and/or other countries.

Microsoft, MS-DOS, Windows, Windows NT, Windows 2000 and Windows 2000 Datacenter are trademarks of Microsoft Corporation in the United States and other countries.

Intel, Pentium, Intel Inside, and Celeron are trademarks of Intel Corporation in the U.S. and/or other countries.

The Open Group, Motif, OSF/1, UNIX, the "X" device, IT DialTone are trademarks of The Open Group in the U.S. and/or other countries.

All other product names mentioned herein may be trademarks of their respective companies.

Confidential computer software. Valid license from Compaq required for possession, use or copying. Consistent with FAR 12.211 and 12.212, Commercial Computer Software, Computer Software Documentation, and Technical Data for Commercial Items are licensed to the U.S. Government under vendor's standard commercial license.

Compaq shall not be liable for technical or editorial errors or omissions contained herein. The information is provided "as is" without warranty of any kind and is subject to change without notice. The warranties for Compaq products are set forth in the express limited warranty statements accompanying such products. Nothing herein should be construed as constituting an additional warranty.

Compaq service tool software, including associated documentation, is the property of and contains confidential technology of Compaq Computer Corporation or its affiliates. Service customer is hereby licensed to use the software only for activities directly relating to the delivery of, and only during the term of, the applicable services delivered by Compaq or its authorized service provider. Customer may not modify or reverse engineer, remove, or transfer the software or make the software or any resultant diagnosis or system management data available to other parties without Compaq's or its authorized service provider's consent. Upon termination of the services, customer will, at Compaq's or its service provider's option, destroy or return the software and associated documentation in its possession.

Printed in the U.S.A.

HSG80 Enterprise/Modular Storage RAID Array Fibre Channel Solution Software Version 8.6B for IBM AIX Seventh Edition (February 2002) Part Number: AA-RJ24G-TF

## **Release Notes Contents**

These Release Notes include the following topics:

- [Document Catalog, page 3](#page-2-0)
- [Intended Audience, page 5](#page-4-0)
- [Conventions, page 5](#page-4-1)
- [Release Package Contents, page 6](#page-5-0)
- [Important Notice Regarding Cache Sizes, page 7](#page-6-0)
- [Identifying ACS Revision Level, page 7](#page-6-1)
- [HSG80 Device Removal and Replacement, page 8](#page-7-0)
- [New Features, page 11](#page-10-0)
- [Modular Array Solutions, page 12](#page-11-0)
- [Hardware and Software Support, page 15](#page-14-0)
- [Solution Software Upgrade Procedures, page 22](#page-21-1)
- [ACS Feature Support, page 22](#page-21-0)
- [Configuration Rules, page 25](#page-24-0)
- [Operating Constraints, page 26](#page-25-0)
- [Saving Your Configuration, page 27](#page-26-0)
- [Avoiding Problem Situations, page 28](#page-27-0)
- [Host Operating System Notes, page 29](#page-28-0)
- [Documentation Anomalies, page 35](#page-34-0)

### <span id="page-2-0"></span>**Document Catalog**

To view and access product documentation included with your StorageWorks Solution Software CD-ROM, open the manuals.pdf file, found on your CD-ROM. This file serves as a catalog and provides links to all manuals and documents included on your CD-ROM. Multiple document search functionality is also provided through the use of this catalog file.

**NOTE:** All provided documents are included in the document folder of your CD-ROM, should you choose to access them directly.

Release Notes (such as the document you are now reading) are not included on the CD-ROM. This is by design and allows for last minute changes that become available after documents go to press.

**IMPORTANT:** Please see the ["Documentation Anomalies" Section, page 35](#page-34-0), of these Release Notes for any last minute corrections or additions to the provided documentation set.

To view Portable Document Format (PDF) files, you need Adobe Acrobat Reader Version 4.05 or higher. If you do not have this program installed, you can install it from the acrobat folder on your CD-ROM. See the readme.txt file in the acrobat folder for more information.

**NOTE:** At this time, the IBM AIX Acrobat Reader Version 4.05 is not supported on IBM AIX Version 5.1.

To take best advantage of the multiple document search functionality, Compaq recommends that you install the Windows-based Acrobat Reader and launch it as a separate application, rather than through a browser.

**NOTE:** If you choose to access the manuals.pdf catalog file through a browser, an up-to-date Acrobat Reader plug-in is required if you wish to use search functionality. However, instances may occur where search results will not display when run from within your browser.

In addition, if using the Netscape browser, the following tips may prove useful:

1. After installing Acrobat from the tar file, install the file . acrosrch into your \$HOME directory by typing the command:

```
# touch .acrosrch
```
This file is used by Acrobat for configuration information, and can also be installed through the GUI by typing in .acrosrch at the **New File** option of File Manager.

2. Acrobat needs the correct path name in the Netscape browser to locate the  $\alpha$ croread file. Install this path by using the following procedure:

From the browser menu, select:

Edit > Preferences > Navigator > Applications > Portable Document Format

Click the **Edit** button and type the following in the path name field:

/usr/lpp/Acrobat4/bin/acroread -tempFile %s

Click **OK** twice to accept changes and exit.

**NOTE:** Occasionally, you may have problems with mounting the catalog index when using Acrobat Readers. In order to take full advantage of the multiple document search functionality, you may need to manually mount the search index on a per session basis. The following steps outline this procedure:

- 1. After launching the Acrobat Reader, load the manuals.pdf catalog file.
- 2. If you see the error message, "The index associated with this document <index> is not available," click **OK** to clear the message and proceed to the next step.

If this error message does not appear, your index has been mounted correctly and this procedure does not apply.

- 3. From the Edit Menu, select Search > Select Indexes.
- 4. From the Index Selection dialogue, click the Add button.
- 5. Enter the path to the index.pdx file.

For Windows-based readers, this is typically:

\acrobat\index.pdx

For UNIX-based readers, this is typically:

/cdrom/acrobat/index.pdx

- 6. Click **OK** to accept this selection.
- 7. Making sure the newly added index is selected in the Index Selection dialogue, click **OK** to exit.

The catalog search function will now operate normally.

**NOTE:** When using the manuals.pdf file through the browser, Acrobat is sometimes unable to open documentation files because it can't locate the file, even though the search function has generated results. In these instances, opening documentation files can be accomplished by typing the following command:

# ./user/lpp/Acrobat4/bin/acroread /cdrom/acrobat/manuals.pdf

The documentation can also be opened by opening the  $r$ eadme.htm file (found on your CD-ROM) in the browser and selecting the desired .pdf link.

# <span id="page-4-0"></span>**Intended Audience**

This document was prepared for customers who have purchased Compaq StorageWorks Enterprise/Modular Storage RAID Array products that include Compaq StorageWorks HSG80 RAID Array Controllers. This document also serves as a reference for Compaq Customer Services personnel responsible for installing and maintaining systems that include the Compaq StorageWorks HSG80 RAID Array Controller.

# <span id="page-4-1"></span>**Conventions**

The following terms are used throughout this document:

Unless otherwise specified, all references to controllers or array controllers imply the Compaq StorageWorks HSG80 RAID Array Controller.

- Unless otherwise specified, all references to Compaq StorageWorks Array Controller Software (ACS) Version 8.6 imply the released Compaq StorageWorks ACS Version 8.6-1 code, or subsequently patched versions of ACS Version 8.6.
- For the purpose of this document, Enterprise/Modular Storage RAID Array refers to the following Compaq StorageWorks RAID Array products:
	- ❏ RA8000 Fibre Channel RAID Array 8000
	- ❏ ESA12000 Enterprise Storage Array 12000 Fibre Channel
	- ❏ MA8000 Modular Array 8000 Fibre Channel
	- ❏ EMA12000 Enterprise Modular Array 12000 Fibre Channel
	- ❏ EMA16000 Enterprise Modular Array 16000 Fibre Channel

## <span id="page-5-0"></span>**Release Package Contents**

This HSG80 Fibre Channel Solution Software Kit consists of the following:

- The HSG80 Solution Software documentation set:
	- ❏ *HSG80 ACS Solution Software Version 8.6 for IBM AIX Installation and Configuration Guide*
	- ❏ *HSG80 Array Controller ACS Version 8.6 CLI Reference Guide*
	- ❏ *HSG80 Array Controller ACS Version 8.6 Maintenance and Service Guide*
	- ❏ *HSG80 Array Controller ACS Version 8.6 Troubleshooting Reference Guide*
	- ❏ *Command Console Version 2.4 User Guide*
	- ❏ *Command Console Version 2.4 Release Notes*
	- ❏ *StorageWorks Registration and Warranty Package*
	- ❏ *HSG80 Enterprise/Modular Storage RAID Array Fibre Channel Solution Software Version 8.6B for IBM AIX Release Notes* (this document)
- HSG80 Modular Storage RAID Arrays Solution Software V8.6B for IBM AIX CD-ROM

The following supporting documentation is available from the Compaq StorageWorks website:

#### <http://www.compaq.com/storage/index.html>

■ *Heterogeneous Open SAN Design Reference Guide, Part Number: AA-RMPNC-TE*

- *Model 2100 and 2200 Ultra SCSI Controller Enclosures User Guide, Part Number: EK–SE2C8–UA. C01*
- *Model 4300 Family Ultra3 LVD Disk Enclosures User Guide, Part Number: EK–LVDU3–UA. A01*
- *Modular Array Cabinet Restrictions, Part Number EK-MACON-CA. B01*
- *Enterprise/Modular Storage RAID Array FC-AL HA Configurations for IBM AIX Application Note, Part Number: EK-SMA38-AN B01*

# <span id="page-6-0"></span>**Important Notice Regarding Cache Sizes**

Due to the increased host connectivity delivered with ACS Version 8.6F, you must observe new cache size requirements. When upgrading from ACS Version 8.5 to ACS Version 8.6, cache module configurations must be upgraded from the prior minimum of 64 MB (ACS 8.5) to 128 MB in unmirrored configurations, and 256 MB in mirrored configurations, per cache module.

The cache size requirements for running ACS Version 8.6P or Version 8.6S have not changed, and remain at 512 MB.

# <span id="page-6-1"></span>**Identifying ACS Revision Level**

The ACS release package you received should include a Personal Computer Memory Card Industry Association (PCMCIA) program card containing the new ACS software. Included in this section are instructions for determining the ACS version running on your RAID Array.

Once ACS is installed, you can identify the specific version of ACS by typing the following command at the Command Line Interpreter (CLI) prompt:

```
HSG80> SHOW THIS_CONTROLLER
```
The resulting display lists the software revision level as one of the following:

V86F-1 V86P-1 V86S-1

If the ACS version is not Version 8.6*x*-1 or a subsequently patched version of ACS Version 8.6, contact your support provider for instructions on how to obtain the updated version.

If the ACS version is Version 8.6P-1 or Version 8.6S-1, you will need additional layered application software beyond this Solution Software Kit to take advantage of the added functionality of these versions.

ACS Version 8.6*x*-1 is fully compatible with Version 8.6 Solution Software. In addition, Version 8.6 Solution Software is backward compatible with ACS Version 8.5, which allows rolling upgrades to be performed on most operating systems. See the ["Rolling](#page-21-2)  [Upgrades" Section, page 22](#page-21-2), for more information.

# <span id="page-7-0"></span>**HSG80 Device Removal and Replacement**

This section provides rules for HSG80 support of Device Removal/Replacement ("Hot Swap"), defines Device Hot Swap and how to invoke Device Warm Swap.

#### **Device Hot or Warm Swap**

In all cases (Disk Device Hot Swap or Warm Swap), the disk device to be removed must be removed from any unit association and storagesets (including mirrorsets, failedsets or sparesets) prior to initiating physical removal. Use the following command options:

```
HSG80> DELETE <unit>
   or
HSG80> REDUCE <storageset member>
 NOTE: For mirrorsets or RAIDsets.
HSG80> DELETE <storageset>
  or
HSG80> SET M1 REMOVE=DISKnnnnn
HSG80> DELETE DISKnnnnn
```
### **Device Hot Swap**

Disk Device Hot Swap is supported only when the following conditions are met:

- The controllers are not engaged in failover or failback.
- The controllers are not running a local program, such as DILX or VTDPY.
- The controller CLI prompt is accessible (for example, another CLI command is not being processed).
- If the drive being removed or replaced is physically being moved to a new port or target location on the same controller, you must wait a minimum of 60 seconds before re-inserting the device into its new location.
- If the controller is in the process of recognizing or processing one or more hot drive insertions, the controller must be allocated enough time to do proper device discovery for both operations. The busier the controller, the longer the waiting time will be. As a rule of thumb, during the replacement of one drive at a time, waiting 60 seconds between physical removal/replacement operations is typical.

#### **Device Warm Swap**

When Disk Device Hot Swap is not applicable, Disk Device Warm Swap should be used. From a data integrity perspective, the best method of physically removing a device in a parallel bus multi-drop architecture (such as a SCSI bus) is to use the Warm Swap process. With the HSG80 family of storage systems, this involves quiescing the device bus for which the device will be removed or replaced.

This activity provides a momentary stall on that bus, while work continues on the adjacent bus. Promptly execute the removal or insertion procedure so that the internal detect "swap signal" terminates the quiesce functionality.

- 1. Press the appropriate port button on the Operator Control Panel (OCP) until the I/O quiesces on the bus.
- 2. Remove the disk device.
- 3. Repeat the above steps to replace a disk device.

#### **Procedural Example**

Here is an example of selecting a device in a storageset, and taking the appropriate measures to removing the physical device from the storage system.

1. Verify that disk device (diskxxxxxx) is not a member of a storageset (such as RAID 0, 1, 0+1 or 3/5) by typing:

HSG80> SHOW DISKxxxxxx

2. Verify physical location of disk drive by typing the following command:

HSG80> LOCATE DISKxxxxxx

Verify that the disk drive amber light (fault LED) flashes once per second. It is considered best practice to put a physical mark on the drive.

3. Type the following command:

HSG80> LOCATE CANCEL

Verify that the disk drive amber light turns OFF.

4. On the HSG80 controller, press the port button of the physical port containing the disk device to be removed.

Press the port button in for about 2 seconds and then release. When the action is recognized by the controller, all the port lights on the controller bulkhead will momentarily flash on for about 1 second. The port light on the controller will begin to pulse.

**NOTE:** Care should be taken to press the port button on the OCP for the correct port.

5. Wait for port to quiesce

Go to the side of the cabinet where you will remove the drive and wait approximately 10-15 seconds. The port is quiesced, when all the disk devices on that port show a flashing amber LED.

**NOTE:** If a drive on that port has the LOCATE light function enabled, the drive LED for that device will be on SOLID until the quiesce sequence is over, at which time it will begin to flash and the other devices will cease flashing.

6. Promptly pull the physical drive about one inch out, then give the drive time to spin-down (60 seconds). Complete the physical removal of the drive.

Both controllers port lights will remain on and the disk device lights will go off. Within about 20 seconds of device removal, the device activity should begin to resume on the remaining units. The period of time is load dependent.

- 7. Insert the replacement disk devicepart way into the slot. Verify that a minimum of 2 minutes have passed since drive removal.
- 8. On the HSG80 controller, press the port button of the physical port containing the removed disk device.

Press the port button for about 2 seconds, then release. When the action is recognized by the controller all the port lights on the controller bulkhead will momentarily flash for about 1 second. Then the port light on the controller will begin to pulse.

**NOTE:** Care should be taken to press the port button on the OCP for the correct port.

9. Wait for the port to quiesce.

Go to the side of cabinet where you removed the disk drive from and wait approximately 10-15 seconds. The port is quiesced, when ALL the disk devices on that port will have a flashing amber LED.

10. Physically push the drive completely into the shelf. Make sure there is contact with the backplane.

Within about 20 seconds of device insertion, the device activity to other storage should resume. Both controllers port lights will turn off and the disk device lights will go off if there are no disk device faults on that port.

### <span id="page-10-0"></span>**New Features**

This section briefly describes new features that are supported by this Version 8.6B release of the Solution Software, together with the array controller running ACS Version 8.6 code.

#### **FC Switch Firmware Upgrade**

The primary focus of this Solution Software update is to support the newly available FC Switch Firmware upgrade to Version 2.6. The new firmware provides the following:

- FabricWatch support, which offers switch management and monitoring features.
- Support for newer operating system versions, and higher levels of cooperation between operating systems in heterogeneous SANs.
- User-configurable resource allocation and error detection timeout values (RATOV and EDTOV, respectively), which improves synchronization across the SAN.

**NOTE:** Compaq recommends that you do not mix switch firmware versions in your SAN. It is considered best practice to uniformly upgrade all switches in the SAN.

### **Solution Software Updates**

The following improvements have been added to your Solution Software:

- Added support for IBM AIX Version 5.1.
- Upgraded IBM AIX patch and trace program version requirements.
- Upgraded the IBM AIX HBA driver to Version 1.5.14.14, which provides improved timeout values required by the switch firmware upgrade.
- The tools directory has been removed.
- The INSTALL script no longer checks memory sizes or tries to change the dma\_window driver setting.
- Added support for HACMP/ES Version 4.4.1.

■ Removed old HACMP \* scripts from the <agent dir>/steam/bin directory so that the Agent would install correctly on systems with HACMP.

#### **New Array Hardware Support**

Support for the following hardware has been added:

- EMA16000 Enterprise Modular Array 16000 Fibre Channel
- 72GB Hot-Pluggable 10K RPM, Wide Ultra3 SCSI, SCA-2, 1.0-inch Hard Drive

#### **Documentation Updates**

The following data items have been added as an enhancement to these Release Notes:

- ["HSG80 Device Removal and Replacement" Section, page 8,](#page-7-0) which defines rules and procedures for Device Hot Swap and Device Warm Swap.
- ["Switch Support" Section, page 18](#page-17-0), which lists FC switches and firmware supported by this Solution Software.
- ["SWCC Scalability" Section, page 20](#page-19-0), ["Multiple Agents" Section, page 20](#page-19-1), and ["Multiple Management Sessions" Section, page 20](#page-19-2), which clarify the use and limitations of SWCC.
- ["Solution Software Upgrade Procedures" Section, page 22,](#page-21-1) which help clarify the requirements for host-related storage system upgrades.

### <span id="page-11-0"></span>**Modular Array Solutions**

The modular solution consists of the array controller (single or dual configurations) installed in a Model 2200 Ultra SCSI controller enclosure and the drives installed in either a Model 4314 disk enclosure or a Model 4354 disk enclosure. The modular solutions must be mounted in RETMA cabinets. The Compaq RETMA cabinets are available in heights of 42U, 41U, 36U and 22U. The Model 2200 Ultra SCSI controller enclosure is 4U. The Model 4314 disk enclosure and the Model 4354 disk enclosure are each 3U. This combination allows for several cabinet configurations.

**NOTE:** If you wish to use a controller from an existing RA8000 or ESA12000 storage system, the Cache Bulkhead upgrade for installation of the controller in the Model 2200 is required.

■ For information about how to install the array controller in a Model 2200 Ultra SCSI controller enclosure, see the *Model 2100 and 2200 Ultra SCSI Controller Enclosures User Guide*.

- For information about how to install drives in either a Model 4314 disk enclosure or a Model 4354 disk enclosure, see the *Model 4300 Family Ultra3 LVD Disk Enclosures User Guide*.
- For information about modular solution configurations and restrictions, see the *Modular Array Cabinet Restrictions* user document.

### **Disk Enclosures**

The array controller firmware can now address up to 14 disks per SCSI bus. The maximum number of disks supported by an array controller (single or cooperating pair) is 84. The disk enclosures can be configured for single bus or for dual bus.

**NOTE:** The 43xx disk enclosures do not allow daisy chaining between shelves.

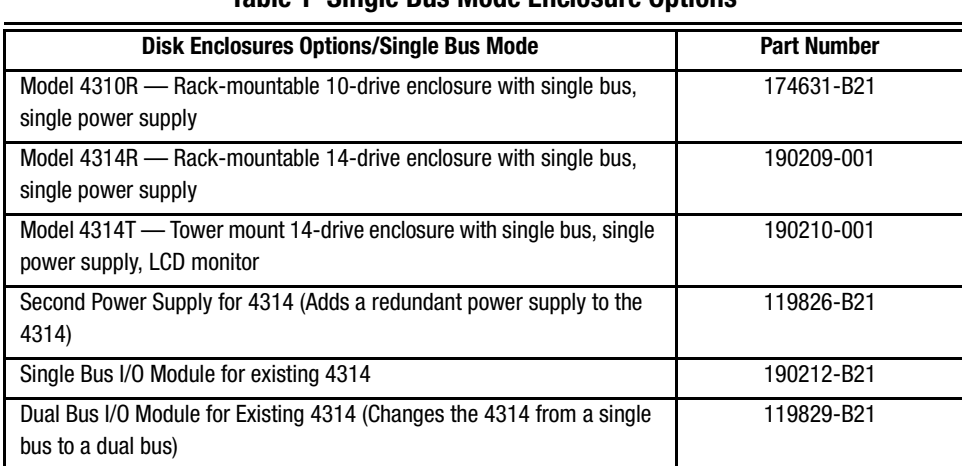

#### **Table 1 Single Bus Mode Enclosure Options**

#### **Table 2 Dual Bus Mode Enclosure Options**

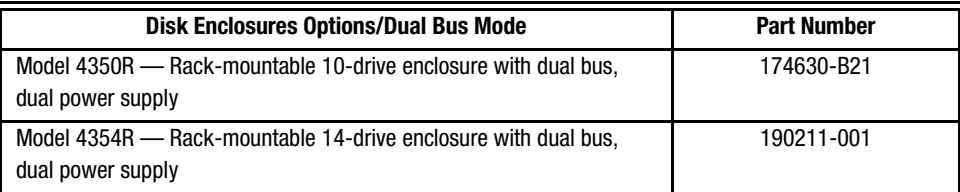

**NOTE:** Use a single bus I/O module to transform a Model 4354 disk enclosure to single bus.

#### **SCSI Cables**

SCSI Cables must be ordered separately for connection of the 43xx shelves to the Model 2200 enclosure. The following SCSI cables are supported.

**Table 3 SCSI Cable Options**

| <b>SCSI Cable Options</b> | <b>Part Number</b> |
|---------------------------|--------------------|
| meter SCSI cable          | 168256-B21         |
| 2 meter SCSI cable        | 168258-B21         |
| 3 meter SCSI cable        | 189505-B21         |
| 5 meter SCSI cable        | 400983-005         |
| 10 meter SCSI cable       | 400983-010         |

#### **Ordering Modular Storage Systems**

The Modular Array/Enterprise Modular Array storage systems can be ordered one of three ways.

- Predefined models are available that provide a set number of controller shelves and drive shelves in a Modular Storage Cabinet:
	- ❏ MA8000: One Model 2200 controller enclosure and three dual bus Model 4354 disk enclosures in a 22U Modular Storage Cabinet
	- ❏ EMA12000 D14: Three Model 2200 controller enclosures and nine dual bus Model 4354 disk enclosures in a 42U Modular Storage Cabinet
	- ❏ EMA12000 S14: One Model 2200 controller enclosure and six single bus Model 4314 disk enclosures in a 36U Modular Storage Cabinet
	- ❏ EMA12000 Blue: One Model 2200 controller enclosure and three dual bus Model 4354 disk enclosures in a 41U Modular Storage Cabinet
	- ❏ EMA16000 S14: Two Model 2200 controller enclosures and twelve single bus 4314 disk enclosures in a 41U Modular Storage Cabinet
	- ❏ EMA16000 D14: Four Model 2200 controller enclosures with twelve dual bus 4354 disk enclosures in a 41U Modular Storage Cabinet

**NOTE:** The predefined models require the following options: Controllers, External Cache Batteries (ECBs), Controller firmware and drives.

■ Configure-to-Order. Allows you to specify the number of controller shelves and drive shelves desired in a Modular Storage Cabinet.

■ Assembly onsite. Allows you to order the components separately and install them in any supported RETMA rack or cabinet.

### <span id="page-14-0"></span>**Hardware and Software Support**

This section lists the hardware, devices and operating system versions that are compatible with this Fibre Channel Solution Software Kit.

#### **Array Hardware Support**

The following Enterprise/Modular Storage RAID Array hardware products are supported by this Fibre Channel Solution Software Kit:

- DS-SW600-AA—600-mm wide cabinet 50/60 Hz, dual-redundant controllers, bolting kit for coupling (two SW600 cabinets)
- DS-SW370-AA—RAID pedestal, five 180-watt power supplies; eight universal 50/60 Hz, 120/240V high-powered blowers; one AC input box; one enhanced EMU; one pedestal user's guide; six single-ended I/O modules
- DS-SW370-EA—RAID pedestal; five 180-watt power supplies; eight universal 50/60 Hz, 120/240V high-powered blowers; one AC input box; one enhanced EMU; one pedestal user's guide; six single-ended I/O modules; metric mounting hardware
- DS-BA370-AA—RAID rackmount enclosure; five 180-watt power supplies; eight universal 50/60 Hz, 120/240V high-powered blowers; one AC input box, six single-ended I/O modules; one pedestal user's guide; one enhanced EMU; one PVA, metric mounting hardware
- DS-BA370-MA—Maintenance Option for the SW370 and BA370 field service Option, field-replaceable unit (FRU)
- DS-BA35X-HH—180-watt, 100- to 200-V power supply; 240-V, AC factor-corrected power supply; blue color carrier
- DS-BA35X-MK—High-powered blower for the SW370 and BA370
- DS-BA35X-MP—Termination module
- DS-BA35X-BA—External cache battery shelf for SW370
- DS-BA35X-BC—Single battery in blue SBB
- DS-BA35X-BD—Double battery in blue SBB
- DS-BA35X-EB—Enhanced Environmental Monitor Unit of the SW370 and BA370
- DS-BA35X-MN—Single-ended, Ultra SCSI I/O module
- DS-BA35X-EC—Power verification and addressing module
- HS35X-BA—Single external cache battery in an SBB
- HS35X-BD—Dual external cache battery in an SBB
- DS-HSDIM-AB 64 MB Cache upgrade for HSX80
- DS-HSDIM-AC 256 MB Cache upgrade for HSX80

#### **Disk Device Support**

This Fibre Channel Solution Software Kit supports the disk devices listed in [Table 4](#page-15-0) at the indicated hardware and microcode levels.

<span id="page-15-0"></span>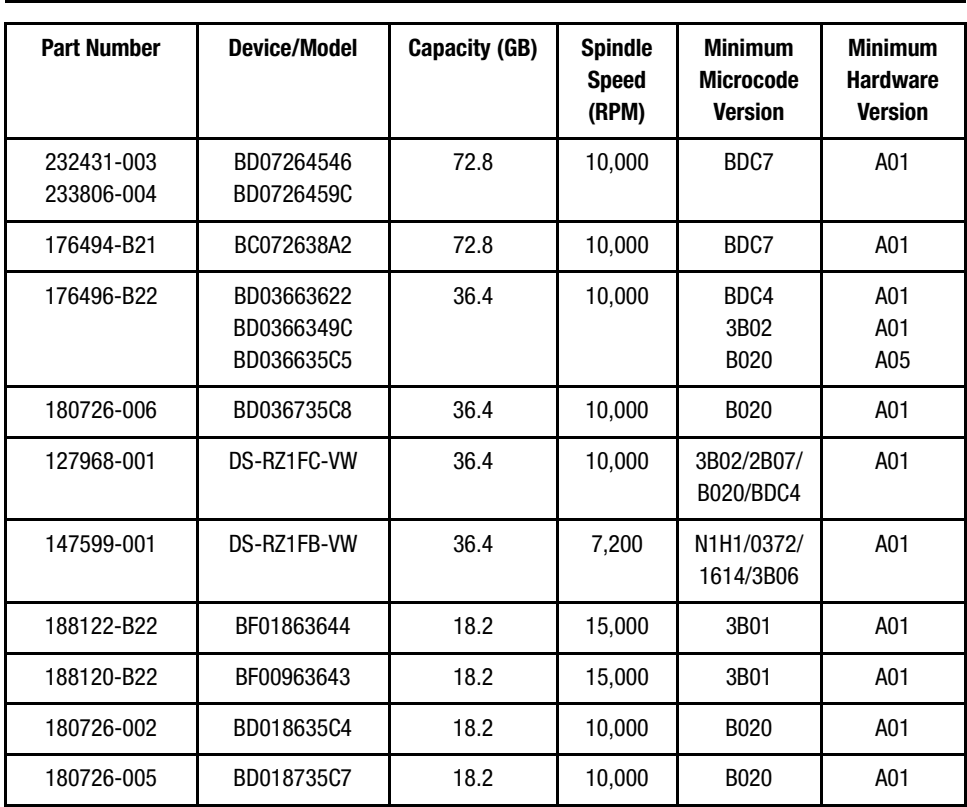

#### **Table 4 Supported Disk Drives**

| $1000 - 90000$ to book brives (committed) |                          |               |                                         |                                                      |                                                     |
|-------------------------------------------|--------------------------|---------------|-----------------------------------------|------------------------------------------------------|-----------------------------------------------------|
| <b>Part Number</b>                        | <b>Device/Model</b>      | Capacity (GB) | <b>Spindle</b><br><b>Speed</b><br>(RPM) | <b>Minimum</b><br><b>Microcode</b><br><b>Version</b> | <b>Minimum</b><br><b>Hardware</b><br><b>Version</b> |
| 380589-B21                                | DS-RZ1ED-VW              | 18.2          | 10,000                                  | 0306/1614/<br>3B07/B020/<br>BDC4                     | A01                                                 |
| 128418-B22                                | BD018122C9               | 18.2          | 10,000                                  | B016                                                 | A01                                                 |
| 142673-B22                                | BD01862376<br>BD01862A67 | 18.2          | 10,000                                  | <b>BCJE</b><br><b>B007</b>                           | A01                                                 |
| 147598-001                                | DS-RZ1EA-VW              | 18.2          | 7,200                                   | 3B05                                                 | A01                                                 |
| 380694-B21                                | DS-RZ1EF-VW              | 18.2          | 7,200                                   | N1H1/0372                                            | A01                                                 |
| 388144-B22                                | BB01811C9C               | 18.2          | 7,200                                   | 3B05                                                 | A01                                                 |
| 380588-B21                                | DS-RZ1DD-VW              | 9.1           | 10,000                                  | 0306/1614/<br>3B07/B020/<br>BDC4                     | A01                                                 |
| 328939-B22                                | BD009122BA               | 9.1           | 10,000                                  | 3B07                                                 | A01                                                 |
| 142671-B22                                | BD00962373<br>BD00962A66 | 9.1           | 10,000                                  | <b>BCJE</b><br><b>B007</b>                           | A01                                                 |
| 180726-001                                | BD009635C3               | 9.1           | 10,000                                  | <b>B020</b>                                          | A01                                                 |
| 180726-004                                | BD009735C6               | 9.1           | 10,000                                  | B020                                                 | A01                                                 |
| 147597-001                                | DS-RZ1DA-VW              | 9.1           | 7,200                                   | 3B05                                                 | A01                                                 |
| 380595-B21                                | DS-RZ1DF-VW              | 9.1           | 7,200                                   | N1H1/0372/<br>1614                                   | A01                                                 |
| 123065-B22                                | BB00911CA0               | 9.1           | 7,200                                   | 3B05                                                 | A01                                                 |
| 380693-B21                                | DS-RZ1DB-VW              | 9.1           | 7,200                                   | LYJ0/0307                                            | A01                                                 |
| N/A                                       | DS-RZ1CD-VW              | 4.3           | 10,000                                  | 0306                                                 | A01                                                 |
| N/A                                       | DS-RZ1CB-VW              | 4.3           | 7,200                                   | LYJ0/0656                                            | A01                                                 |
| 380691-B21                                | DS-RZ1CF-VW              | 4.3           | 7,200                                   | N1H1/1614                                            | A01                                                 |

**Table 4 Supported Disk Drives (Continued)**

### <span id="page-17-0"></span>**Switch Support**

This Fibre Channel Solution Software Kit supports the StorageWorks Fibre Channel Switches and firmware versions listed in [Table 5.](#page-17-2)

**NOTE:** Compaq recommends that you do not mix switch firmware versions in your SAN. It is considered best practice to uniformly upgrade all switches in the SAN.

<span id="page-17-2"></span>

| <b>Description</b>                          | <b>Part Number</b>        | <b>Firmware Version</b> |
|---------------------------------------------|---------------------------|-------------------------|
| SAN Switch 8 (8 Port Fibre Channel)         | DS-DSGGB-AA<br>158222-B21 | 2.6                     |
| SAN Switch 16 (16 Port Fibre Channel)       | DS-DSGGB-AB<br>158223-B21 | 2.6                     |
| SAN Switch 8-EL (8 Port Fibre Channel)      | DS-DSGGC-AA<br>176219-B21 | 2.6                     |
| SAN Switch 16-EL (16 Port Fibre Channel)    | DS-DSGGC-AB<br>212776-B21 | 2.6                     |
| SAN Switch Integrated 32 Port Fibre Channel | DS-DSGGS-AA<br>230616-B21 | 2.6                     |
| SAN Switch Integrated 64 Port Fibre Channel | DS-DSGGS-AB<br>230617-B21 | 2.6                     |

**Table 5 Fibre Channel Switch Support**

For the latest versions of switch firmware, please visit the Compaq website:

<http://www.compaq.com/products/storageworks/fcsanswitch816/firmware.html>

### **System Components**

This Fibre Channel Solution Software Kit supports the system components and operating system versions listed in [Table 6.](#page-17-1)

<span id="page-17-1"></span>

| Table 6 Minimum System Requirements |                                                                                                    |  |
|-------------------------------------|----------------------------------------------------------------------------------------------------|--|
| <b>Component</b>                    | Requirement                                                                                                    |  |
| <b>Controller Compatibility</b>     | Compaq StorageWorks HSG80 Array Controller, ACS Version 8.6F-1 (or a<br>subsequently patched version of ACS Version 8.6F)<br>Note: Only for the purpose of performing upgrades to the ACS firmware, this<br>Solution Software Kit supports ACS Version 8.5. Compaq does not recommend<br>mixing ACS versions in the same SAN. |  |

**Table 6 Minimum System Requirements**

| Platform                     | IBM RS6000 running IBM AIX                                                                                                    |
|------------------------------|----------------------------------------------------------------------------------------------------|
| <b>Operating System</b>      | IBM AIX 4.3.3, 5.1                                                                                                    |
| <b>Topology</b>              | Fibre Channel Switched (FC-SW) and Arbitrated Loop (FC-AL) Modes                                                                                                    |
| <b>SCSI Protocol</b>         | SCSI-2, SCSI-3                                                                                                    |
| <b>Failover Mode</b>         | <b>Transparent</b><br>Multiple-Bus (requires Secure Path software)                                                                                                    |
| Free Disk Space              | 2 MB minimum                                                                                                    |
| <b>Adapter Compatibility</b> | Compag PC1000F PCI FC Host Bus Adapter 197819-B21, HBA driver Version<br>1.5.14.14, Firmware Version N/A<br>Compag PC1000 PCI FC Host Bus Adapter 149841-B21, HBA driver Version<br>1.5.14.14, Firmware Version N/A, FC-AL only |

**Table 6 Minimum System Requirements (Continued)**

#### **Notes**

This release of this Solution Software Kit has been qualified with the following IBM AIX patches installed:

Patch Version 4.3.3.0.08

Compaq recommends that IBM AIX be updated with the latest patch from the IBM website, available at:

<http://techsupport.services.ibm.com/rs6k/ml.fixes.html>

**NOTE:** AIX Version 5.1 does not require this patch.

Compaq also recommends that you ensure the following trace file set is installed on your system when using AIX Version 4.3.3:

```
bos.sysmgt.trace (Version 4.3.3.50 or later)
```
**IMPORTANT:** Any version prior to this will cause IBM AIX to freeze when a trace is attempted.

The ability to run a trace can be verified by typing the command:

# lslpp –l bos.sysmgt.trace

This file is required to use the runtrace tool provided in the PC1000.driver.obj driver package. It calls the trace tool for AIX, and without the bos. sysmgt.trace file set, the host machine will freeze.

#### **StorageWorks Command Console**

StorageWorks Command Console (SWCC) Version 2.4 is included in this release. Version 2.4 is used to identify the SWCC suite of components. The Agent, a component of the SWCC product, is delivered at Version 2.3.2.

SWCC provides a graphical user interface that can be used to configure and monitor your storage system. Use of SWCC is highly recommended, but not required. The SWCC Agent is installed as part of the Solution Software Kit.

For more information on SWCC installation, see the *HSG80 ACS Solution Software Version 8.6 Installation and Configuration Guide*. For more information on SWCC Client operation, refer to *Command Console Version 2.4 User Guide* and *Command Console Version 2.4 Release Notes*.

#### <span id="page-19-0"></span>**SWCC Scalability**

- The SWCC Client can monitor up to 128 host systems, each with up to 32 storage systems, for a maximum of 4096 concurrent storage connections and a total of 2.65 PB of storage.
- One Agent can support up to 32 Clients.

#### <span id="page-19-1"></span>**Multiple Agents**

This Solution Software Kit contains an SWCC Agent that supports controller locking during CLI command execution, which allows support for multiple Agents. This feature is required in order to use the SANworks Management Appliance in addition to the host-based SWCC Agent. However, it is not recommended or required to use multiple Agents for any other purpose.

**NOTE:** As a reference, SWCC Agent Version 2.3.2, Build 79 or higher supports the locking feature. This release of Solution Software meets or exceeds this requirement.

#### <span id="page-19-2"></span>**Multiple Management Sessions**

**IMPORTANT:** Though multiple Clients can be used to monitor your storage system, Compaq recommends that only one instance of storage system management be active at a time. The Client does allow for multiple management sessions, but there are no ownership rights given to any particular session. Without a highly coordinated effort, multiple management sessions can undermine the integrity of system maintenance. This same principle applies to multiple management sessions initiated through the SANworks Management Appliance as well.

#### <span id="page-20-2"></span>**Secure Path Software**

Secure Path is a high availability, multiple-bus software application that supports FC-SW connectivity. This Fibre Channel Solution Software Kit supports the Secure Path software shown in [Table 7](#page-20-1).

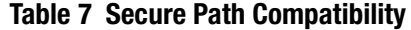

<span id="page-20-1"></span>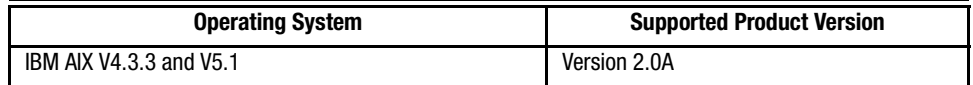

For more information on Secure Path software, see the product documentation that comes with the product, or visit the Compaq website:

<http://www.compaq.com/products/sanworks/secure-path/index.html>

#### **Layered Software Applications**

Compatibility with Compaq StorageWorks and SANworks layered software applications is defined in [Table 8](#page-20-0).

<span id="page-20-0"></span>

| <b>Application</b>                 | <b>Version</b> | <b>ACS Requirement</b> |  |  |
|------------------------------------|----------------|------------------------|--|--|
| Data Replication Manager (DRM)     | Version 8.6P   | Version 8.6P           |  |  |
| Storage Resource Manager (SRM)     | Version 4.01   | Version 8.6F           |  |  |
| <b>Management Appliance</b>        | Version 1.0A   | Version 8.6F           |  |  |
| <b>Storage Allocation Reporter</b> | Version 1.0    | Version 8.6F           |  |  |

**Table 8 Layered Application Compatibility**

In cases where ACS functional builds other than Version 8.6F are indicated, ensure all required components for those configurations are at the proper level prior to upgrading your ACS code.

For more information on these and other Storage Management software, see the product documentation that comes with the product, or visit the following Compaq website:

[http://www.compaq.com/products/storageworks/storage\\_mgmt\\_software.html](http://www.compaq.com/products/storageworks/storage_mgmt_software.html)

# <span id="page-21-1"></span>**Solution Software Upgrade Procedures**

See the upgrade procedures defined in your *HSG80 ACS Solution Software Version 8.6 Installation and Configuration Guide*.

**NOTE:** Only for the purpose of performing upgrades to the ACS firmware, this Solution Software Kit supports ACS Version 8.5. Compaq does not recommend mixing ACS versions in the same SAN.

# <span id="page-21-0"></span>**ACS Feature Support**

### **Drive Support**

The following drive support enhancements were added in the ACS Version 8.6 release:

- 72 GB drives in 10-slot 1.6 inch shelves and 14-slot 1.0 inch shelves
- Full 14-slot drive support per channel (MA/EMA Series arrays only)
- Maximum storageset size of 1.024 TB
- Maximum of 84 drives behind controllers

#### **Increased Host Connections**

The maximum number of host connections has been increased from 64 to 96 for the table of known connections. A connection is unique to the node Worldwide Name (WWN), port WWN, and controller port. This table is maintained in the non-volatile memory (NVRAM) of the controller. If the table contains 96 entries, new connections cannot be added unless unused entries are deleted. Otherwise, a host attempting FC login will be rejected from becoming a connection into the connection table, but not necessarily from the fabric.

#### <span id="page-21-2"></span>**Rolling Upgrades**

The *HSG80 Array Controller ACS Version 8.6 Maintenance and Service Guide* describes two upgrade methods; a rolling upgrade procedure and a shutdown upgrade procedure.

At this time, the shutdown method is required to perform an ACS upgrade from ACS Version 8.5 to Version 8.6 on IBM AIX systems. Rolling upgrades are not supported on IBM AIX with this release.

**IMPORTANT:** Due to the increased host connectivity delivered with ACS Version 8.6F, you must observe new cache size requirements. When upgrading from ACS Version 8.5 to ACS Version 8.6, cache module configurations must be upgraded from the prior minimum of 64 MB (ACS 8.5) to 128 MB in unmirrored configurations, and 256 MB in mirrored configurations, per cache module.

**NOTE:** The cache size requirements for running ACS Version 8.6P or Version 8.6S have not changed, and remain at 512 MB.

#### **CLI Commands**

The following CLI commands have been added or enhanced in ACS Version 8.6:

```
ADD UNIT
SET UNIT
ADD PASSTHROUGH
SHOW PASSTHROUGH
DELETE PASSTHROUGH
EXTT
SET connection-name RESERVATION STYLE
SHOW ID
```
See the *HSG80 Array Controller ACS Version 8.6 CLI Reference Guide* for additional syntax details.

#### **ACS Improvements**

The following is a list of corrections included in ACS Version 8.6.

Corrections included in all variations of ACS Version 8.6:

- Excessive polling by using "show unit status" requests (with either the CLI or SWCC) caused the controller to periodically become unavailable.
- Excessive polling of the controller by SWCC to obtain full status information sometimes resulted in controller unavailability with an "unable to allocate large sense buckets" message.
- Correction of forced errors encountered on RAID 3/5 storage units.
- Correction of controller unavailability due to deadman timer and (LED CODE 39).
- Correction of error code in conjunction with cache hardware failure.
- Improved performance in non-mirrored 8 KB mode.
- Correction of Unit attentions being logged inappropriately to the CCL, which sometimes caused controller unavailability.

Corrections included in ACS Version 8.6S and 8.6P only:

- Improved CLI operation while utilizing SNAPSHOT units under high I/O.
- Correction of issue regarding write commands to SNAPSHOT units that caused occasional controller unavailability (i960 fault).
- Correction of rare Secure Path issue with associated units behavior on the controller.

#### **Disk Partitioning**

ACS allows partitioning of disk drives or storagesets for improved device management. A partition appears to the operating system as a single virtual disk. Up to eight partitions may be created per storageset or disk drive. Disk partitioning is supported under all failover modes supported by your operating system.

#### **SNAPSHOT**

ACS with SNAPSHOT capability provides a quick and efficient way to make a point-in-time copy of a storage container's data. SNAPSHOT freezes a map of the container's data which can be separated and used for back-up or testing and manipulation without impacting the original data. After the SNAPSHOT, the original data can continue to be updated and utilized while the SNAPSHOT copy remains unchanged.

When the need for the duplicate copy of data has ended, a new snap of a different storage container can be made and the process repeated. SNAPSHOT eliminates much of the overhead associated with mirroring and cloning as the SNAPSHOT is dissolved without having to re-merge the data.

Please see Appendix C of the *HSG80 ACS Solution Software Version 8.6 Installation and Configuration Guide* for details on SNAPSHOT with IBM AIX.

**NOTE:** SNAPSHOT functionality requires either ACS Version 8.6P or ACS Version 8.6S.

**IMPORTANT:** ACS SNAPSHOT capability requires 512 MB of cache memory.

### **Write History Logging**

Write history logging, available to users of ACS Version 8.6P, uses a log unit to log a history of write commands and data from the host on the initiator side:

- When the target is inaccessible or
- To synchronize the initiator site data during a planned failover

**Mini-merge** — If the target becomes inaccessible, the writes that would have gone to the target are logged to the association set's assigned log unit. An inaccessible target in this context refers to both links or target controllers shutting down. When the target becomes accessible, a full copy is not necessary. Only those host writes while the links were down are reissued. This is referred to as a *mini-merge*. If a full copy was in progress at the time of the disconnect, write history logging is not initiated and the full copy is restarted when the target is accessible again.

**Fast-Failback** — During a planned failover, if write history logging has been enabled at the target site, then when the failback is performed, the initiator site is synchronized through a process called *fast-failback*. The writes that would have gone to the initiator are logged to the association set's log unit. Only those writes since the failover are reissued. A full copy is not necessary.

#### **Dynamic Volume Expansion**

Dynamic Volume Expansion is not supported on IBM AIX

### <span id="page-24-0"></span>**Configuration Rules**

The following list defines maximum configuration rules for the controller:

- 128 visible LUNs/200 assignable unit numbers
	- ❏ In SCSI-2 mode, if the CCL is enabled, the result is 127 visible LUNs and one CCL.
	- ❏ In SCSI-3 mode, if the CCL is enabled, the result is 126 visible LUNs and two CCLs.
- 1.024 TB storageset size
- 96 host connections
- 84 physical devices
- 20 RAID 3/5 storagesets

■ 30 RAID 3/5 and RAID 1 storagesets

**NOTE:** This is a combined maximum, limited to no more than 20 RAID 3/5 storagesets.

■ 45 RAID 3/5, RAID 1, and RAID 0 storagesets

**NOTE:** This is a combined maximum, limited to no more than 20 RAID 3/5 storagesets.

- 8 partitions of a storageset or individual disk
- 6 physical devices per RAID 1 storageset (mirrorset)
- 14 physical devices per RAID 3/5 storageset (RAIDset)
- 24 physical devices per RAID 0 storageset (stripeset)
- 45 physical devices per RAID 0+1 storageset (striped mirrorset)

## <span id="page-25-0"></span>**Operating Constraints**

This section describes the operating constraints for ACS Version 8.6. An operating constraint is a limitation placed on the operation of the controller. Other constraints on host adapters or other system components may also apply. Keep these constraints in mind to avoid problems and to help achieve the maximum performance from your controller. See the documentation that came with your host server for more details.

#### **External Cache Battery**

Compaq recommends that you replace the External Cache Battery (ECB) every two years to prevent battery failure.

If you are shutting down your controller for longer than one day, complete the additional steps in "Shutting Down the Subsystem" in the *HSG80 Array Controller ACS Version 8.6 Maintenance and Service Guide*. This will prevent the ECB from discharging during planned power outages.

#### **Dual External Cache Battery Failures**

The array controller cache policy provides for proper handling of a single ECB failure as described in the *HSG80 Array Controller ACS Version 8.6 Troubleshooting Reference Guide*. For dual ECB failures, it states that no failover occurs. For this release, if a dual ECB failure is detected both controllers will be restarted.

#### **Using FRUTIL to Insert a New Controller**

When using FRUTIL to insert a new controller in a dual-redundant controller configuration, you will see a new set of instructions after the new controller has been inserted:

If the other controller did not restart, follow these steps:

- 1. Press and hold the **Reset** button on the other controller.
- 2. Remove and re-insert the program card for the other controller.
- 3. Release the **Reset** button.

**NOTE:** Whenever you are running FRUTIL you must quiesce all I/O.

#### **FRUTIL Limitation**

This limitation applies to users of ACS Version 8.6P with DRM only.

**NOTE:** FRUTIL cannot be run in remote copy set environments on the target side specifically when I/O is in progress.

If the host load has been stopped, you can run FRUTIL on the initiator or target. If the host load is not quiesced and FRUTIL is run while remote copy I/Os are running, the normalization process will reset.

### <span id="page-26-0"></span>**Saving Your Configuration**

When enabled, the SAVE\_CONFIGURATION function allows you to do the following (supported on single controller configurations only):

- Save a configuration to a disk or storageset. The configuration may be retrieved later and downloaded onto a replacement controller.
- Retain code patches to the ACS software.

#### **Saving a Configuration to Previously Initialized Storagesets**

If any storageset within the configuration was previously initialized with the INITIALIZE container-name SAVE\_CONFIGURATION command to save your configuration to disk, it will not be necessary to reconfigure your devices with a new controller. SAVE\_CONFIGURATION also retains code patch information to the software. This option is supported on single controller configurations only.

ACS Version 8.6 saves any installed software patches on disks initialized with the SAVE\_CONFIGURATION option. To replace a controller and restore the configuration from a disk, you will not have to reinstall any software patches.

Configuration information cannot be retrieved from storagesets created on other HSx controllers (for example, HSD, HSJ, or HSZ controllers). You can only restore a configuration from a configuration saved on this or another HSG80 array controller.

# <span id="page-27-0"></span>**Avoiding Problem Situations**

Under certain conditions, you may experience unusual array controller behavior. This section presents information to help you avoid such situations and to recover from them if they occur.

#### **ACS Patch Memory**

Any installed ACS Version 8.5 (or lower) patches should be removed after an ACS Version 8.6 installation since they are no longer applicable. This will free up HSG80 patch memory for future ACS patches.

To check or remove ACS patches, run the "Code Load and Code Patch" Utility by typing the following command:

HSG80> RUN CLCP

#### **Adding, Moving, and Changing Devices**

The array controller maintains a configuration map of a device's type and location. This map is used to communicate with devices. If you add, move, or change a device while the array controller is powered off, without first changing the array controller configuration, the array controller is not able to communicate with the changed device when it returns to service.

If a device is removed by mistake while the array controller is off, delete all containers associated with the removed device after power has been restored to the array controller.

If a device is replaced while the array controller is off, install the replacement device before restoring power to the array controller. Once power is restored, use the DELETE DISK CLI command to remove the disk from the configuration. Then use the ADD DISK CLI command to add the new device. This will correctly remove the failed device and add the new device after restoring power to the array controller.

See the *HSG80 Array Controller ACS Version 8.6 CLI Reference Guide* for details on CLI command usage and syntax.

See the *HSG80 Array Controller ACS Version 8.6 Maintenance and Service Guide* for correct device removal and addition procedures.

#### **Moving Storagesets**

Move only normal storagesets.

**IMPORTANT:** Do not move storagesets that are reconstructing or have been reduced, or data corruption will result.

### **Adding, Moving, and Changing Array Controllers, Cache Modules, or External Cache Battery Storage Building Blocks**

You can replace the array controller, cache module, or External Cache Battery (ECB) Storage Building Block (SBB) while the storage system is shut down. However, you must enter the SHUTDOWN THIS\_CONTROLLER command prior to shutting down the storage system in order to make configuration changes. If two array controllers are configured in a dual-redundant configuration, you must first enter the SHUTDOWN OTHER\_CONTROLLER command.

These commands instruct the array controllers to flush all unwritten data from the cache modules and discontinue all I/O activity. For more information regarding the SHUTDOWN controller command, see the *HSG80 Array Controller ACS Version 8.6 CLI Reference Guide*. For information on maintenance and replacement of the array controller, cache module, and external cache battery, see the *HSG80 Array Controller ACS Version 8.6 Maintenance and Service Guide*.

# <span id="page-28-0"></span>**Host Operating System Notes**

The following section identifies host specific operating notes.

#### **Host Operating System Support of Multiple-Bus Failover**

Multiple-bus failover is supported on the IBM AIX operating system through the use of SANworks Secure Path software. See ["Secure Path Software" Section, page 21,](#page-20-2) for version compatibility and restrictions.

#### **Host Function**

Although an IBM operating system entry is present in the CLI and SWCC for the Fibre Channel connection, use the default setting "WINNT" for operation with your IBM host. The IBM setting may cause problems when LUNs are not available to AIX or during a controller failover.

Check the connection name with the following CLI command:

```
HSG80> SHOW CONNECTIONS
```
Change the operating system connection type with the following CLI command:

HSG80> SET [connection name] operating\_system=WINNT

*Where:* [connection name] is the name of the connection with the status listed as OL this (Online This) or OL other (Online Other) when the SHOW CONNECTION command is entered.

Once the connections have been made to WINNT, the SHOW CONNECTION command should display WINNT in the Operating System column for the connection name(s) set with the command above.

### **Supported Adapters**

The Compaq PC1000 adapter (part number 149841-B21) is supported with this release. The PC1000 adapter is not capable of FC-SW operation. If your application requires the FC-SW mode, use the Compaq PC1000F adapter (part number 197819-B21) as it supports both FC-SW and FC-AL modes of operation.

#### **Fibre Channel Loop Identifiers**

Compaq PC1000/PC1000F adapters default to a SCSI target ID of 7. To avoid problems in FC-AL mode, when configuring the array controller use the AL\_PAs listed in the *HSG80 ACS Solution Software Version 8.6 Installation and Configuration Guide*. These AL\_PAs should be D5 for port 1, and D6 for port 2.

#### **Adapter Driver Capabilities**

This adapter driver release supports SCSI initiator mode only. No target mode support or IP support are planned.

### **AIX Boot Support**

The ability to bootstrap the RS6000 from an array controller is not supported.

### **A Storage system Name Cannot Use a Pipe Character**

When adding a storage system, do not use a pipe character (I) in the name.

### **HACMP Support**

HACMP/ES Version 4.4.1 is supported with this Solution Software. All enabler software from previous versions of Compaq AIX StorageWorks Solution Kits is not provided with this version because the enabler software is no longer necessary.

There are no special HACMP scripts in the /usr/stgwks2/steam/bin directory (your Agent directory may not be /usr/stgwks2). The Agent should be installed on all nodes as if each node was a standalone system. Therefore, each node can run as a standalone system or /usr/stgwks2/steam/bin/steamd can be added as an application server in your HACMP configuration.

#### **HACMP Instructions**

These directions supersede those found in the *HSG80 ACS Solution Software Version 8.6 Installation and Configuration Guide*.

In order for the Agent to migrate from one node to another under HACMP, all nodes in the cluster must have access to the Command Console LUN (CCL) of the shared storage device(s) between all nodes. This access is important because the Agent requires a communications device on all nodes in order to communicate with the storage and therefore, fail over correctly. The actual hdisk on each node does not have to be the same; the nodes merely have to communicate to the same storage device.

This is the new procedure to install Agent on an HACMP cluster and configure it for failover. The steps are as follows:

- 1. Install the Agent on each node of the cluster in accordance with the instructions for a standalone system.
- 2. Ensure that the CCL is the same for each node.
- 3. On the Solution Software CD-ROM, go to the /hacmp directory. You will find two scripts in this directory: change agent state and install hacmp.

Type the following command to install the necessary components for HACMP.

# ./install\_hacmp

Execute this command for each node in the cluster. The install hacmp script copies the change agent state script to /usr/bin and creates an application server called steamd.

4. Type the command:

# smit cm\_cfg\_res.select

This will bring you to **Change/Show Resources/Attributes for a Resource Group**.

- a. Choose which resource group you want to add the steamd application server to.
- b. Go to the **Application Server** item and choose to list the available application servers.
- c. Choose the previously defined application servers and the steamd application server. Once this is completed, have **smit** execute the command.
- 5. Synchronize the cluster.
	- ❏ Type the following command to do the synchronization through **smit**.
		- # smit clsyncnode.dialog

or

- ❏ Type the following command to synchronize the cluster from the command line.
	- # /usr/es/sbin/cluster/utilities/cldare –r

If the command returns a success code, start the cluster.

#### **Uninstalling SWCC for HACMP**

These directions supersede those found in the *HSG80 ACS Solution Software Version 8.6 Installation and Configuration Guide*. To uninstall SWCC from an HACMP cluster, perform the following steps:

1. On one of the nodes in the cluster, type the command:

```
# smit cm_cfg_res.select.
```
This command will bring you to **Change/Show Resources/Attributes for a Resource Group**.

- a. Go to the **Application Server** item and remove the steamd application server by getting a list of application servers, and selecting every one that was selected before except for steamd.
- b. After you have removed steamd from the application server list, execute the command through **smit**.
- 2. Mount the Solution Software CD-ROM and go to the /hacmp directory.
	- a. Type the command:

```
# install_hacmp –u.
```
This command will remove the steamd application server and remove the change agent state script from /usr/bin. Perform this step on all nodes within the HACMP cluster.

- 3. You now need to resynchronize the cluster. Do one of the following:
	- ❏ Type the following command to do the synchronization through **smit**:

```
# smit clsyncnode.dialog
```
or

❏ Type the following command to synchronize the cluster from the command line. # /usr/es/sbin/cluster/utilities/cldare –r

If the command returns a success code, restart your cluster.

4. Uninstall the SWCC Agent as you would on a standalone node. Perform this uninstall on each node where the SWCC Agent was installed.

#### **CCL Differences Between SCSI-2 and SCSI-3**

There are differences in the way that the Command Console LUN (CCL) is presented to the host in SCSI-2 and SCSI-3 modes on HSG80 controllers.

In SCSI-2 mode, only one CCL is presented as unit D0. Only hosts that have the ability to see D0 will see a CCL. The CCL can be deactivated in SCSI-2 mode.

**NOTE:** If the CCL is enabled in SCSI-2 mode, Compaq recommends that you do NOT create a unit  $D_0$  and leave that unit number reserved, since it will be overwritten by your storage system.

In SCSI-3 mode, all LUN 0s of real or virtual targets are presented as a CCL. For example, if a system has no selective storage presentation (or storage zoning), LUNs D0 and D100 will be seen by a host as a CCL device.

If you set a host connection on the HSG80 to a unit of f set other than 0 (using the set <connection name> unit\_offset=xx command), that numbered LUN will appear to the host as a CCL.

Therefore, if you have a connection called HOST1 and the offset of that connection is set to 20, LUN number D20 will be seen by the host as a CCL device, overwriting an existing D20. Also, CCL devices cannot be disabled in SCSI-3 mode.

#### **Large SAN Support**

The Version 1.5.14.14 HBA driver is improved in large SAN configurations, having been tested up to 7 hops in a large SAN.

#### **Steamd.log on IBM AIX Version 5.1**

The steamd.log file in the /var/adm/ras directory may rotate without warning. This only applies when the SWCC Agent is installed. In these instances, AIX creates a new steamd.log file without warning, while saving the old steamd.log under a file name similar to the following:

```
steamd.log.2001Nov28:13:25:43
```
This log file name is consistent with the one that is regularly rotated at the time interval specified in the /etc/syslog.conf file. The problem is that no time interval is specified in steamd.log configuration in the /etc/syslog.conf file.

This problem only affects IBM AIX Version 5.1. It does not affect AIX Version 4.3.3, or the actual operation of the Agent or the storage system.

# <span id="page-34-0"></span>**Documentation Anomalies**

The following are known additions and corrections to the *HSG80 ACS Solution Software Version 8.6 Installation and Configuration Guide*.

- The "Configuration Rules" on page 2-3, under "Planning Storage," are incomplete. See the ["Configuration Rules" Section, page 25](#page-24-0), of these Release Notes for a full and updated rule set.
- Under "Examining and Upgrading Your Driver," on page 3-10, in step 3 for installations using the PC1000.driver.obj package, the command syntax should read:

installp -acd PC1000.image all

■ Under "Installing the Client," on page B-2 of Appendix B, the following restriction should be observed when installing SWCC on Windows NT 4.0 Workstations:

If you select all of the applets during installation, the installation will fail on the HSG60 applet and again on one of the HSG80 applets. The workaround is to install all of the applets you want except for the HSG60 applet and the HSG80 ACS 8.5 applet. You can then return to the setup program and install the one that you need.

In a SAN environment where you would need both HSG60 and HSG80 storage systems, Compaq recommends you install both, but one at a time. This problem is not seen under Windows NT 4.0 Server.

■ Under "Installing the Client," in step 3 on page B-3 of Appendix B, select the "HSG80 Controller for ACS85 newer" menu option to properly install SWCC client.